# Sitecore CMS 6.6 -7.2 Install the Hotfix for the Azure SQL Database Service Tiers

*Support scenarios to upgrade and configure SQL service tiers for Sitecore 6.6 - 7.2*

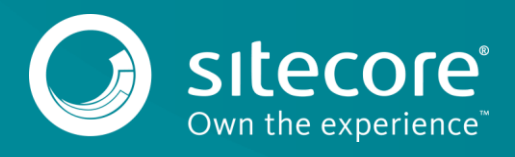

# **Configure SQL Service Tiers for Sitecore 6.6 - 7.2**

## **Introduction**

The Microsoft Azure SQL Web, [and Business databases](https://msdn.microsoft.com/library/azure/dn741330.aspx) will retire mid-September, 2015. This affects all versions of Sitecore Azure from 7.2 and earlier. This topic describes the installation instructions for versions 6.6 – 7.2. If you are currently using a version of Sitecore that is earlier than 6.6 and intend to use the Azure module, then you must upgrade to 6.6 or later. Follow the instructions for your appropriate scenario and consult the table in [Install the hotfix](#page-1-0) to install the correct hotfix.

System requirements haven't changed, they are still the same as for Sitecore Azure version 7.2. For existing deployments refer to scenario 1. For new deployments consider scenarios 2 and 3:

**Scenario 1: Sitecore is already deployed on Azure**

If you have deployed Sitecore on Azure prior to the retirement, and you want to ensure that your Sitecore solution continues to work as expected, [follow Microsoft's instructions](https://azure.microsoft.com/en-gb/documentation/articles/sql-database-upgrade-new-service-tiers/) to reconfigure the service tiers. You do not need to apply any configuration changes for the Azure module. The database will not be taken offline and will continue to work as usual during the reconfiguration process.

#### **Scenario 2: The Sitecore Azure module is installed**

If you have the Azure module installed and you want to ensure that you can continue to use it to deploy Sitecore to Azure,

- [Follow Microsoft's instructions](https://azure.microsoft.com/en-gb/documentation/articles/sql-database-upgrade-new-service-tiers/) to reconfigure the service tiers.
- 2. [Install the hotfix](#page-1-0) that supports the new service tiers.
- **Scenario 3: The Sitecore Azure module is not currently installed**

If you do not have the Azure module installed, but want to install it so you can deploy Sitecore 7.2 to Azure:

- 1. Install [Sitecore Azure version 7.2](https://sdn.sitecore.net/products/sitecore%20azure/sitecore%20azure%207,-d-,2/download%20sitecore%20azure.aspx) rev.140411
- <span id="page-1-0"></span>2. [Install the hotfix](#page-1-0) that supports the new service tiers.

### **Install the hotfix**

Before you proceed with the following steps, go to SDN and download the appropriate hotfix for the version of Sitecore Azure that you have installed, (refer to the table below).

**Version of Sitecore Azure installed:**

[Sitecore Azure 3.0 \(for Sitecore 6.6\)](https://sdn.sitecore.net/Products/Sitecore%20Azure/Sitecore%20Azure%203.aspx) Download: Sitecore Azure 3.0.0 [rev. 130603 Hotfix 69657-2.zip](https://sdn.sitecore.net/Products/Sitecore%20Azure/Sitecore%20Azure%203.aspx)

[Sitecore Azure 3.1 \(Sitecore 7.0\)](https://sdn.sitecore.net/Products/Sitecore%20Azure/Sitecore%20Azure%203.aspx)

Download Sitecore Azure 3.1.0 [rev. 130731 Hotfix 69657-2.zip](https://sdn.sitecore.net/Products/Sitecore%20Azure/Sitecore%20Azure%203.aspx)

#### **Version of Sitecore Azure installed:**

[Sitecore Azure 7.2 \(Sitecore 7.1 and 7.2\)](https://sdn.sitecore.net/Products/Sitecore%20Azure/Sitecore%20Azure%207,-d-,2.aspx) Download [Sitecore Azure 7.2 rev 140411 Hotfix 69657-2.zip](https://sdn.sitecore.net/Products/Sitecore%20Azure/Sitecore%20Azure%207,-d-,2.aspx)

To install the hotfix work through the following steps:

Go to Sitecore start, **Development Tools**, and use the [Installation Wizard](https://sdn.sitecore.net/Products/Sitecore%20V5/Sitecore%20CMS%207/Update/7_5_rev_150212.aspx) to upload the hotfix zip file.

Be sure to read the ReadMe text carefully.

#### **Important**

r.

The Microsoft vendor file will be over written. If your version of the vendor file contains any customizations, you must back it up and reapply the customizations after you install the hotfix.

The vendor file is located here:

website root\App\_Config\AzureVendors\Microsoft.xml

If you are asked to overwrite any files, click **Yes to all** to overwrite all of them.

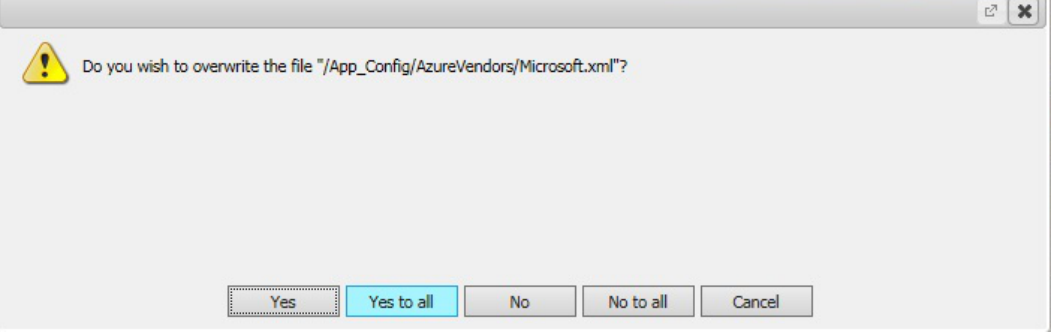

Select **Merge**, **Clear**, click **Apply to all** to overwrite your subtree with the hotfix package.

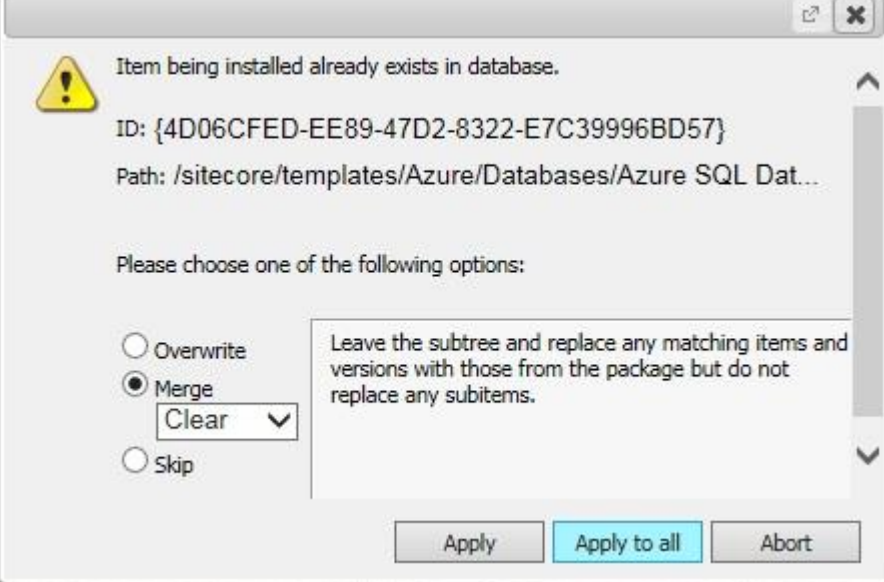

- After the package has been installed successfully, restart your Sitecore client.
- The **Web** and **Business** Azure SQL database tiers are retired, which means the **Edition** and **Size** fields are no longer necessary. Therefore, after you install the hotfix, you must manually delete the following **Edition** and **Size** items, from the master database.

sitecore/templates/Azure/Databases/Azure SQL Database/Properties/Edition.item sitecore/templates/Azure/Databases/Azure SQL Database/Properties/Size.item

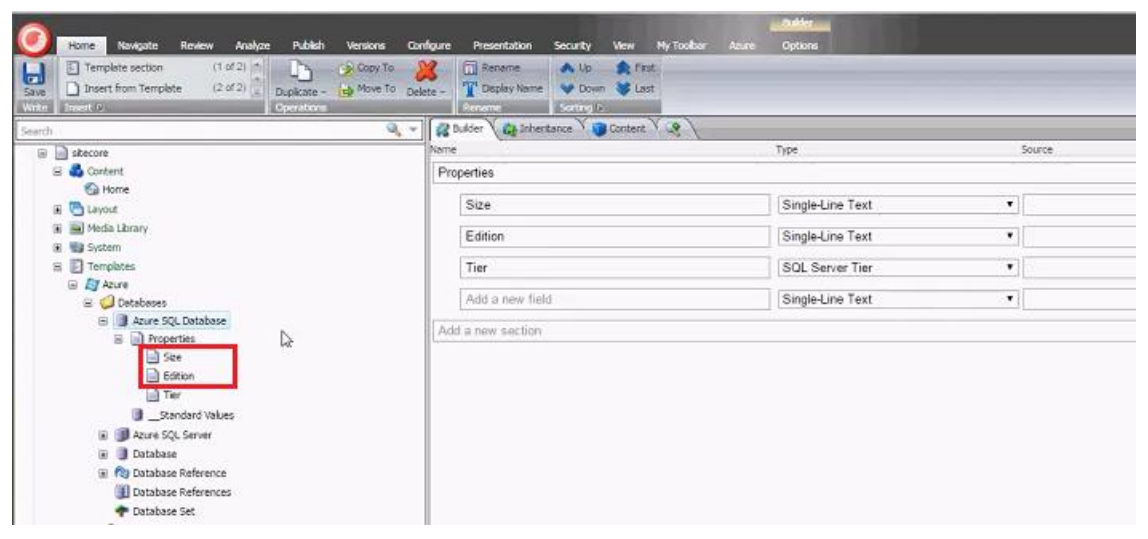

The default service tier is 250 GB – Standard S2. This is specified in

/Sitecore/templates/Azure/Databases/Azure SQL Database/\_Standard Values and is applied to each new deployment by default. To further customize your configuration you can [change the default Azure SQL database service tier.](https://doc.sitecore.net/cloud/azure/manage%20your%20sitecore%20azure%20service)